**KlondikeDeluxeII\_AGA**

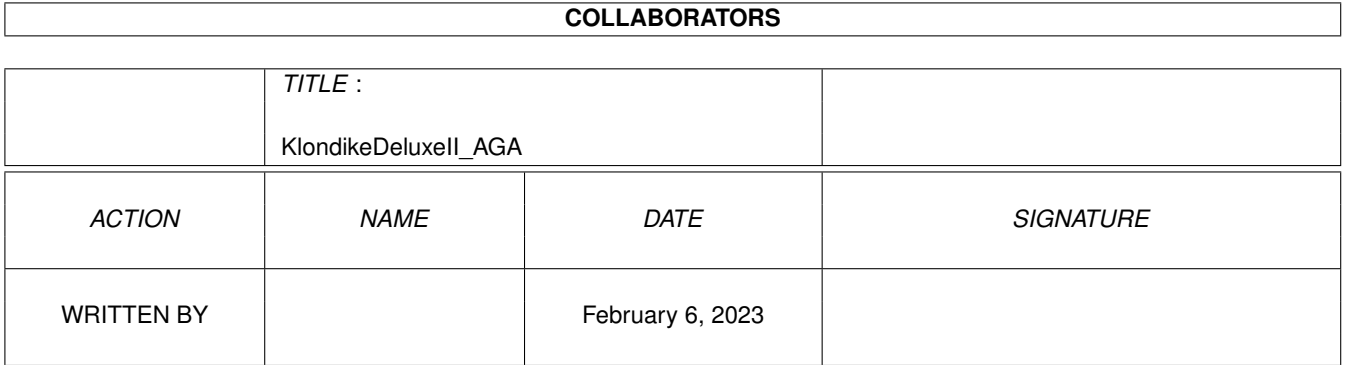

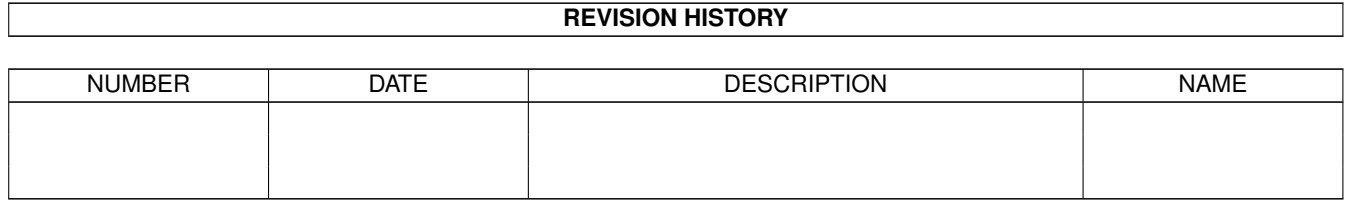

# **Contents**

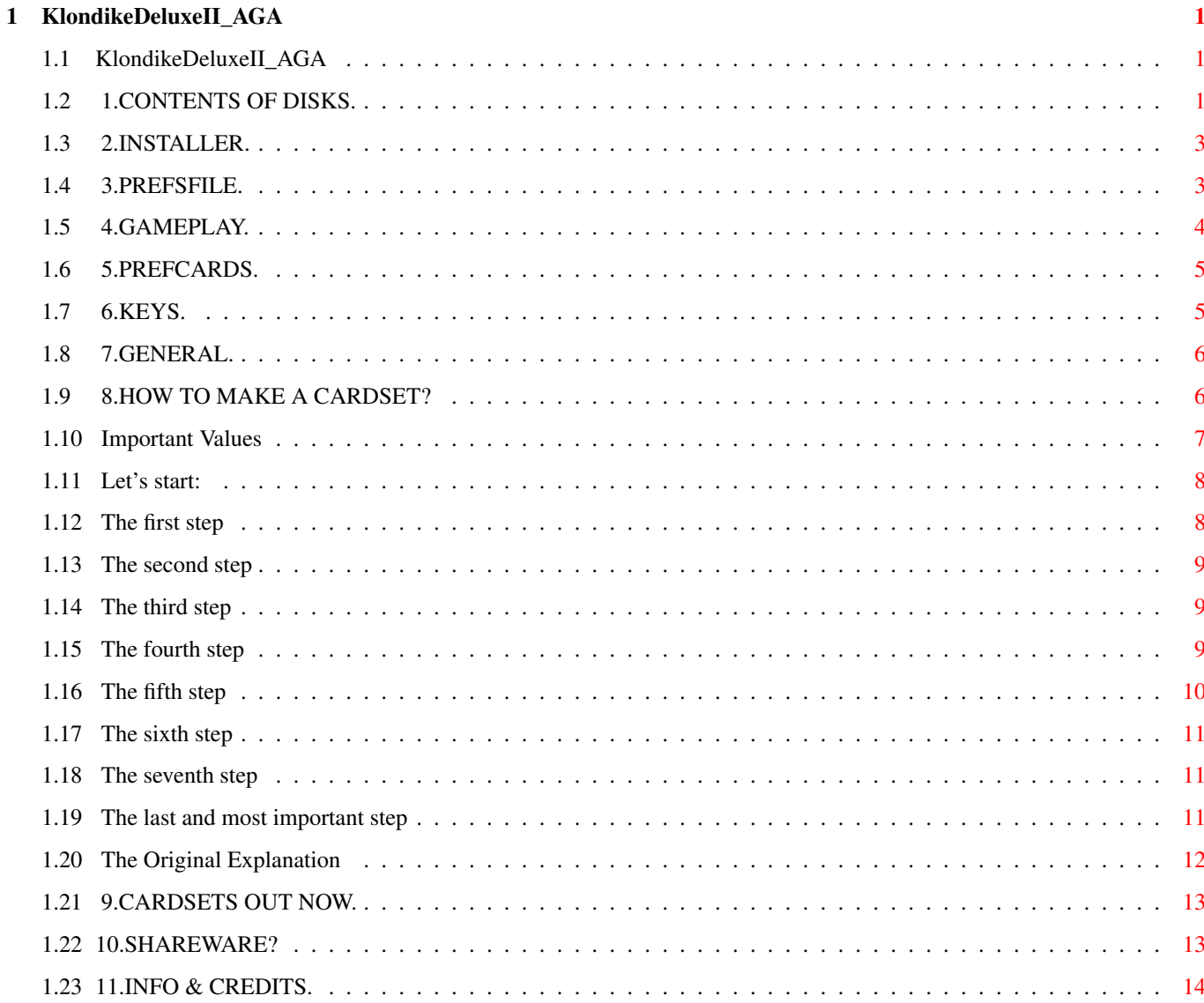

## <span id="page-3-0"></span>**Chapter 1**

## **KlondikeDeluxeII\_AGA**

#### <span id="page-3-1"></span>**1.1 KlondikeDeluxeII\_AGA**

KLONDIKE DELUXE AGA II DOCUMENTATION V2.0. June 2nd 1994 -------------------------------------------------------- IMPORTANT NOTICE: This game is hard disk only ! ----------------- 1.CONTENTS OF DISKS. 2.INSTALLER. 3.PREFSFILE. 4.GAMEPLAY. 5.PREFCARDS. 6.KEYS. 7.GENERAL. 8.HOW TO MAKE A CARDSET? 9.CARDSETS OUT NOW. 10.SHAREWARE? 11.INFO & CREDITS.

### <span id="page-3-2"></span>**1.2 1.CONTENTS OF DISKS.**

The Contents of the Disks:

Disk 1 named REKO01:

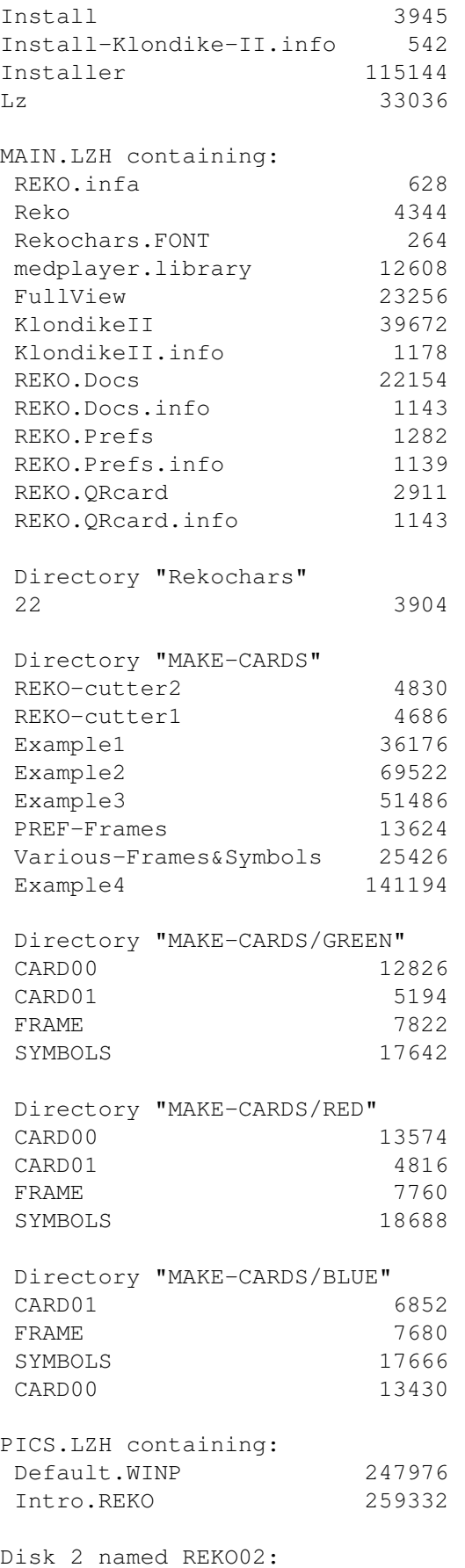

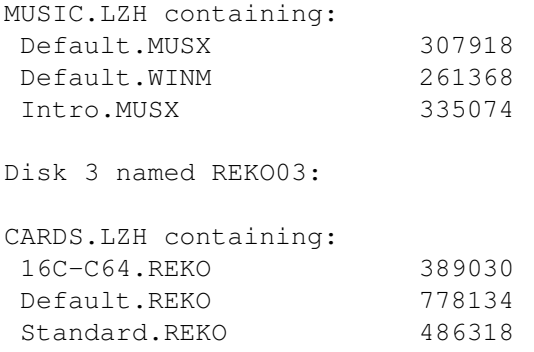

#### <span id="page-5-0"></span>**1.3 2.INSTALLER.**

How to install:

With "Install-Klondike-II" you can put the game on your hard drive.

This program makes automatically a directory called Reko-Productions.

Just click the icon and the official commodore installer does it's work.

#### <span id="page-5-1"></span>**1.4 3.PREFSFILE.**

The prefsfile:

In this file you can put the initial settings of the game. You can do this by editing a (small text) file called REKO.PREFS. In this file are the following lines :

```
#R=P Resolution: P=PAL V=Multiscan D=DoublePal S=Super72
#W=1 Workbench: 0=Off 1=On
#M=1 Music: 0=Off 1=On
#L=C Level: A=Easy B=Normal C=Hard
#C=0 Cardset: 0 to 9 at startup
# -#- These are the first 10 cardsets
#1=cards/Default.REKO
#2=cards/Standard.REKO
#3=cards/16C-C64.REKO
#4=cards/Default.REKO
#5=cards/Default.REKO
#6=cards/Default.REKO
#7=cards/Default.REKO
#8=cards/Default.REKO
#9=cards/Default.REKO
```

```
#0=cards/Default.REKO
#-
#- The other 10 cardsets (shift 1 to shift 0)
#!=cards/Default.REKO
#@=cards/Default.REKO
##=cards/Defualt.REKO
#$=cards/Default.REKO
#%=cards/Default.REKO
#^=cards/Default.REKO
#&=cards/Default.REKO
#*=cards/Default.REKO
#(=cards/Default.REKO
#)=cards/Default.REKO
# -#- The first 10 tunes
#T1=music/Default.MUSX
#T2=music/Default.MUSX
#T3=music/Defualt.MUSX
#T4=music/Default.MUSX
#T5=music/Default.MUSX
#T6=music/Default.MUSX
#T7=music/Default.MUSX
#T8=music/Default.MUSX
#T9=music/Default.MUSX
#T0=music/Default.MUSX
# -#- The extra 10 tunes
#T!=music/Default.MUSX
#T@=music/Default.MUSX
#T#=music/Defualt.MUSX
#T$=music/Default.MUSX
#T%=music/Default.MUSX
#T^=music/Default.MUSX
#T&=music/Default.MUSX
#T*=music/Default.MUSX
#T(=music/Default.MUSX
#T)=music/Default.MUSX
#- End of the prefs file.
#.
You can edit this prefs file with a simple edit tool. e.g. ed.
If you want to change something just take the right letter.
e.g. If you want doublepal, just type in first line : #R=D
```
### <span id="page-6-0"></span>**1.5 4.GAMEPLAY.**

The Gameplay:

For you who don't know how to play Klondike don't panic, I'll explain this in the following text.

This also applies for the other lines. In the lines : #1= / #9=,etc.

you can choose which cardsets you can pick in the game.

In the initial setup of Klondike there are seven rows at the

top of the screen. In the first row lies one card, in the second two and so on, until in the last row there are seven. You can only see the front side of the first cards in a row.

In the stock which is at the lower left corner of the screen, is the rest of the cards. You can now put a card of one colour, on the other colour, but these cards must follow up eachother. e.g. You can put a red three, on a black four. Types of cards are not very important at this point. You can get cards to do this from an other row or the stock in the lower left of the screen.

If you can't change something in the upper of the screen. You must click on the stock to rotate the cards in the stock and you get a new card on top of the stock. Dependent of the level the stock turns with one or three cards. On the four ace places in the lower right of the screen you can put the aces, followed by a two, three and so on. This must be the same type of card. e.g. spades. If you have a king you can put it on an empty place in the upper screen. You can only do this with a king !!!!!

If you played it right all cards of one kind lie on top of eachother from ace to king. If everything went right only the four ace places are filled with all the cards and the rest of the screen is empty.

#### <span id="page-7-0"></span>**1.6 5.PREFCARDS.**

The PrefsCards:

If your cardset is enhanced with bottomcards and prefcards, you can easily change the settings during gameplay by pressing the buttons on the prefcards with your mousepointer.

#### <span id="page-7-1"></span>**1.7 6.KEYS.**

The Keys:

During the game you can also change the settings by:

Press <s> for super72 screen mode. (Not available on a 1942) Press <v> for multiscan screen mode. Press <p> for pal screen mode (Default) Press <d> for double pal screen mode.

Press <a> for level a.

Press <b> for level b. Press <c> for level c. Press <w> for closing/opening workbench. Press <m> for music on/off Press <0> to <9> for different cardsets. Press <shift> <0> to <shift> <0> for additional cardsets. Press <t> to initiate tune change, then <1> to <0> for different tunes or <shift> <1> to <shift> <0> for additional tunes. Press <r> to restart a card game. Press <Esc> to stop playing.

#### <span id="page-8-0"></span>**1.8 7.GENERAL.**

In General:

Level A : the stock turns 1 card at a time. And you can move part of a row. Level B : the stock turns 3 cards at a time. And you can move part of a row. Level C : the stock turns 3 cards at a time. And you can't move

To move cards you must first select a card by clicking on the left mousebutton and then you must click on the destination card with the left mouse button.

Some little things:

- You can move cards automatically to the ace places by double clicking on the left mouse button.
- You can deselect a card with the right mouse button.
- If you make a wrong card move the source card will be deselected.
- You only get the bonus if you play in level C.
- Wrong choises resolve in a 'Screenflash'.

part of a row.

- Don't choose a resolution which isn't mounted. The program will try to go to PAL or it will terminate.
- It is possible to choose a lower level while playing. If you choose a higher level the game restarts.

#### <span id="page-8-1"></span>**1.9 8.HOW TO MAKE A CARDSET?**

HOW TO MAKE A CARDSET: Important Values Let's start: The Original Explanation

#### <span id="page-9-0"></span>**1.10 Important Values**

```
To begin with there are a number of important values:
Screentypes . . . . . : HAM8/HAM/256/128/64/32/16/8/4 colours.
CardHeight . . . . . . : 130 pixels.
CardWidth . . . . . . : 88 pixels.
Number of cards \ldots : 55 (CARD00 - CARD54)
                         59 (CARD00 - CARD58) Extra in Klondike II
                         68 (CARD00 - CARD67) Extra in Klondike II
                         All 3 types of cardsets work in Klondike II.
The order of the cards : CARD00 = REKO-Production card
                        (Please mention REKO-Productions in this one)
                        CARD01 = Only a border to show an empty place on
                                the table
                        CARD02 = The back of your pack of cards
                        CARD03 = Ace of ClubsCARD04 = Ace of Diamonds
                        CARD05 = Ace of Hearts
                        CARD06 = Ace of Spades
                        CARD07 = Two of Clubs
                          . .
                          . .
                          . .
                        CARD53 = King of Hearts
                        CARD54 = King of SpadesCARD55 = Most left bottom > Please mentionCARD56 = Middle left botpic \rightarrow REKO-ProductionsCARD57 = Middle right botpic > in one of these
                        CARD58 = Most right botpic > four cards.
                        CARD59 = Prefscard 1 (General)
                        CARD60 = Prefscard 2 (Prefs)
                        CARD61 = Prefscard 3 (Resolution)
                        CARD62 = Prefscard 4 (Select)
                        CARD63 = Prefscard 5 (Miscellaneous)
                        CARD64 = Prefscard 6 (Music)
                        CARD65 = Prefscard 7 (Level)CARD66 = Prefscard 8 (Confirm)
```
CARD67 = Prefscard 9 (About)

Remember, all the cards of one set have to use the same colourpalette. The values mentioned above are absolutely neccesary! A bunch of helpfull pictures are in the subdirectory MAKE-CARDS!!!

#### <span id="page-10-0"></span>**1.11 Let's start:**

Let's start!

Since my instructions in the previous version of Klondike were insufficient, I will try to explain the construction of a cardset step by step. The pagenumbers (p.00) refer to the pages in the manuals of the packages used.

> The Original Explanation is also included after the new one.

Well, after having obtained enough pictures (from CD-ROM or after scanning) I decide what type of cardset to make: - HAM8 for the most colourfull - 256 colours for the sharpest result with a lot of colours - 16 colours for a very fast cardset - or something in between. OK, let's do a HAM8 set (I'll give some hints about the others on the way).

> The first step The second step The third step The fourth step The fifth step The sixth step The seventh step The last and most important step

#### <span id="page-10-1"></span>**1.12 The first step**

- The first step (sizing the pictures):

I use AdPro to scale (p.166) and crop-visual (p.145) the pictures into the size 86 wide and 128 high (the border of the cards is now going to fit around it) and save them in 24bit IFF RAW format (In this way the

maximum of information about this tiny picture is available) even if the original picture is only 256 colours.

When reducing the picture's size, colour-information of several pixels is combined into one, so more than 256 colours are caused

I don't dispose of these 24bit images untill the cardset is finished, they might come in handy later.

#### <span id="page-11-0"></span>**1.13 The second step**

- The second step (making the right palette):

I use EGS-Paint to put a number of the 24bit images together (you could also use AdPro's Image Compositing option (p.26)).

The combined picture gives an acceptable range of colours used in the total cardset. This picture is now rendered to the graphic format wanted (AdPro) for the cardset (in this case HAM8). The palette of this picture is almost the palette I want.

Now I examine the 64 base-colours in the palette to choose some colours, then I start moving colours around (p.56) in the palette.

I firstly put my chosen backgroundcolour in the first position, then I place red white and black at the beginning of the palette too. and finally I put two similar colours at position 20 and 24 (the colours of the sprites marking the selected cards). With this palette I make the entire cardset.

#### <span id="page-11-1"></span>**1.14 The third step**

- The third step (making the cardpics):

At this stage an Arexx frontend of AdPro (like ProControl) might come in handy, because all the pictures have to be rendered to the correct format and palette.

Here's how, I load the constructed palette into Adpro and lock it (p.52). Then I load picture after picture and render them to the right format (HAM8). (If your machine contains enough memory, you could also put all the 24bit images together in one big picture and render this in one BIG go. This is also handy because you can use this big picture later on in DPaint.)

Oh yes, don't forget to render a border and a symbolbrush to the right palette.

#### <span id="page-11-2"></span>**1.15 The fourth step**

- The fourth step (making cards from pics):

This is were most of the work happens. Here I use DPaint to get the borders around the pictures and the symbols inside the borders.

When I have a large amount of pictures to choose from, I put them all together in one big picture, to pick out the best. (After reducing and rendering some of the pictures look horrible, so I try to make 75 pictures to choose from.)

Well, here it comes. I start DPaint in the right format (HAM8) (The resolution is not important, REKO doesn't mind if you like to develope your cards in lores/no-lace, in the game it'll be OK).

Then I load the pictures as a brush. Looks terrible, but that's because the colourpalette has to be fixed. Here I use Palette>Use Brush Palette (p.47) from DPaint. Here I always find a quirk in DPaint, because I have to select the right Forground and Background colour and then clearscreen to have a normal screen to work with. After this (only once per cardset) I stamp down the first picture. Normaly I already had the border and symbolbrush loaded, but this can be done now too. I put these two somewhere else on the screen.

TIP: Be sure your border is a Primary colour (one of the 64 first colours in your DPaint Palette (A to D)). Also check if your symbols are of the right colours. If not, rework these things first, otherwise they might ruin your work.

Now I grab the border as a brush and paint it around the picture (Using the DPaint Grid-option might come in handy). Then the correct symbol is painted in the picture.

At this stage you might find out that some of the pictures were better off mirrored, so if you still have your 24Bit cards you can do just that with AdPro's Horizontal Flip (p.152). I now have a card standing in the middle of a Dpaint screen. To prevent this from getting rubbish I grab it as a brush, but with one line of backgroundcolour all around it (using the right-mousebutton also removes it to be replaced by the next picture). We repeat this for all the pictures.

#### <span id="page-12-0"></span>**1.16 The fifth step**

- The fifth step (making usable cards from useless cards):

At this stage I have a lot of cards I can't use (to big and in brushformat).

Here I use AdPro again. I load and lock the palette, and then one by one I load the useless cards. Here I use the Crop-Image Operator (p.144) with X-offset =  $1$ , Y-Offset =  $1$ , Height = 130 and Width = 88.

Then I render them again to the right format (Yep, HAM8).

Now they have to be saved with names the REKO-command understands. (somewhat like CardsName.REKO)

#### <span id="page-13-0"></span>**1.17 The sixth step**

- The sixth step (making the REKO-file):

At this stage all my newly made cards are in one subdirectory. So, I open a shell, make this subdir the current directory and then I type in the REKO command.

Something like this:

1> REKO CARD00 55 or 1> REKO BCARDS00 59 or 1> REKO PCARDS00 68

ofcourse the names are not important, only all names of the cards have to be the same and they have to be numbered from 00 up to 54/58/67. This results in a card.reko-file in your RAM-Disk.

Be sure to have enough memory available. Don't do this when AdPro is eating up all your precious memory.

#### <span id="page-13-1"></span>**1.18 The seventh step**

- The seventh step (installing the cardset):

Just move your new cardset (after renaming it, I guess) to the CARDS subdirectory and change your REKO-prefs.

#### <span id="page-13-2"></span>**1.19 The last and most important step**

- The last step (YES, DO IT):

Get yourself an envelope, a disk, some stamps and a pen; copy the cardset on the disk, put the disk in the envelope, put there stamps on and address it to:

REKO-Productions Krommedijk 145 3312 LC Dordrecht The Netherlands.

|

Run to the nearest MAILBOX and drop the envelope in it. Now run back home, start your favourite game and play your newly made cardset.

HAVE FUN! I KNOW WE WILL TOO, WELL ... IF WE RECEIVE SOMETHING ... I GUESS.

The Original Explanation

#### <span id="page-14-0"></span>**1.20 The Original Explanation**

Start of the original (and adapted) explanation:

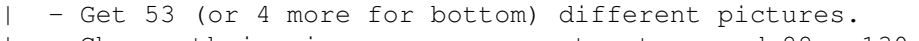

| - Change their size so you can cut out a card 88 x 130 big. | (You can use the cutters in MAKE-CARDS, to get the right size and to remove the corner pixels. Load your picture in a paintprogram and use the cutter as brush.

Then press the paint backgroundcoulor-button.)

- Use a program (TAD/ADPRO/IMAGE-FX/IMAGEMASTER-PRO????) in which you can lock your pallete to get all your palletes the same. | (Load your first picture (eg. CARD00), lock the palette, load the

next, render new colours, save second picture, load the next and so | on....)

- Don't forget to adjust the pallette of a SYMBOLS and CARD01 file if you don't intent to use one of our CARD00 cards.
- If you want a border around your cards, you could use a FRAME from MAKE-CARDS.
- Now put the SYMBOLS in your cards. (Don't place them to low, because then you won't be able to read them when your cards are overlapping.)
- At this point you should have 55 (or 59) pictures, with matching palettes and all 88 x 130 pixels big.
- Rename these pictures so their names are xxxxxxx00 to xxxxxx54 (58/68), where xxxxxx is whatever you like but is the same for all 55 (59/69).
- Open a shell.
- Make the subdirectory which contains your cards the current one.
- At this point you have to use the REKO command, so make sure it is
- in your search-path. (HD-install has put it in your C: directory.) - Type on the commandline: REKO xxxxxx00 55 (59/69)
- | Now a cardset is being created in your RAM-Disk with the name | card.reko.
- All you have to do now is rename it to whatever you like (no embedded spaces), put it in the CARDS subdirectory and change your REKO-Prefs accordingly.

 $\overline{\phantom{a}}$ End of the original (and adapted) explanation: Let's start:

Well, thats all folks,  $H$  Happy Cardmaking:

Koos Roodbol, REKO-Productions.

#### <span id="page-15-0"></span>**1.21 9.CARDSETS OUT NOW.**

The Cardsets that we know (till now):

We recieved several card sets for our game. Unfortunately not everybody who made one, send it to us. So, I don't know if there are more cardsets around. If you see a cardset which isn't in this list, please contact us at the adress at the bottom. But that's enough for now, here are the cardsets we obtained :

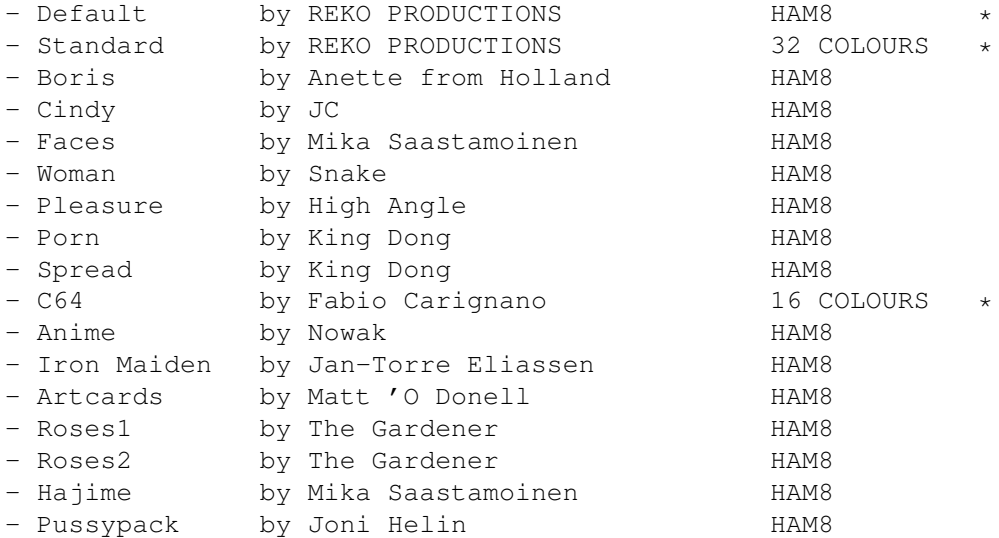

\* Included in new Klondike II.

#### <span id="page-15-1"></span>**1.22 10.SHAREWARE?**

We received only FOUR cardsets personally (we even made it into more magazines than that) and about 10 letters.

All four cardsets are winners of course:

- 16 colours Commodore 64 cardset (AUG '93)
- 256k+ colours Boris cardset (OCT '93)
- 256k+ colours Pleasure cardset (NOV '93)
- 256k+ colours IronMaiden cardset (MAY '94)

They'll all receive the latest version of Klondike II (To bad for all the guys (and dolls) who put their cardsets on Aminet only). Fabio (C64-set) will get some 16 colour cardsets because we don't know if he owns an AGA Amiga.

Due to the small amount of reactions we obtained about Klondike AGA One, we decided to leave the freeware path and make the new version SHAREWARE. Although the game is shareware now, it is fully functional, because I hate pop-up-shareware-requesters and otherwise crippeled programs. This leaves it totally up to you to pay a shareware fee or not. I won't even threaten about not doing anything anymore, like enhancing or changing this game, because I enjoy fiddling around with it. But of course encouragement is appreciated and a little support even more.

You can register as an authorized Klondike II user by: - sending a reasonable amount of money to our address ( Read scrolltext ) - sending us a cardset (or more) you made yourself

(It's nice to see cardsets floating around on Aminet, but it's even nicer to get them in the mail.).

Registered users will get (at least two) 'Newsletters' about Klondike II (New cardsets available, possible future enhancements, etc.) and the possibillity to order new cardsets from us against very reasonable prices (the price of materials, stamps and a small fee to keep sending more 'Newsletters').

Well, we really hope to hear from you soon.

To contact REKO PRODUCTIONS write to:

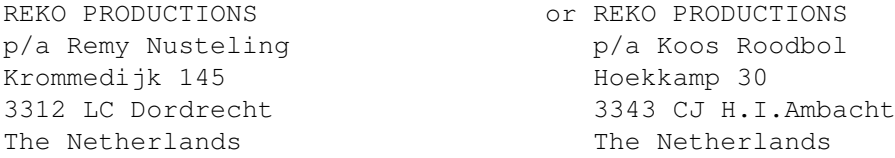

#### <span id="page-16-0"></span>**1.23 11.INFO & CREDITS.**

People who worked on this game:

Programming . . . : Remy Nusteling & Koos Roodbol Scanning . . . . : Koos Roodbol Intro/End picture : Koos Roodbol Extra pixeling . : Koos Roodbol & Remy Nusteling Nice Music . . . : Roy Glerum Klondike II . . . : Koos Roodbol Extra REKO-tools : Remy Nusteling This documentation: Remy Nusteling & Koos Roodbol Beta-testing . . : Ronald Roterman C64 cardset . . . : Fabio Carignano

Thanks to Teijo Kinnunen for your med.library.

Copyright 1993/1994 REKO PRODUCTIONS.